# **CheckBox**

# **Sumario**

- [1](#page-0-0) [Introdución](#page-0-0)
- [2](#page-2-0) [Caso práctico](#page-2-0)
	- ♦ [2.1](#page-4-0) [Layout xml](#page-4-0)
	- ♦ [2.2](#page-4-1) [Código Java](#page-4-1)

## <span id="page-0-0"></span>**Introdución**

• Un **CheckBox** permite ao usuario elixir unha ou máis opcións dentro dun conxunto.

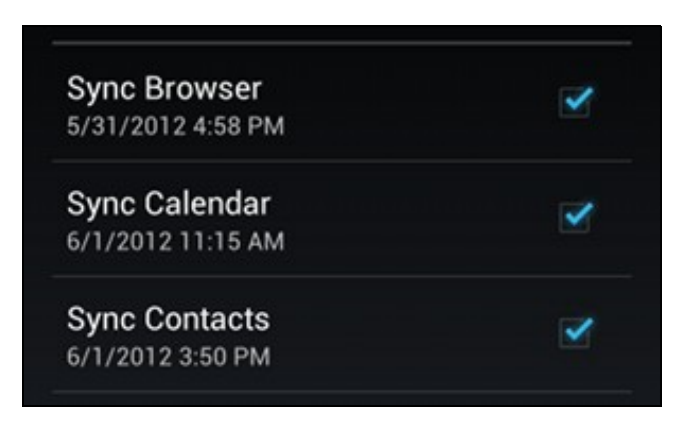

• Este control ao igual que ToggleButton e Switch herda da clase **CompoundButton**, quen, á súa vez, herda da clase **Button**.

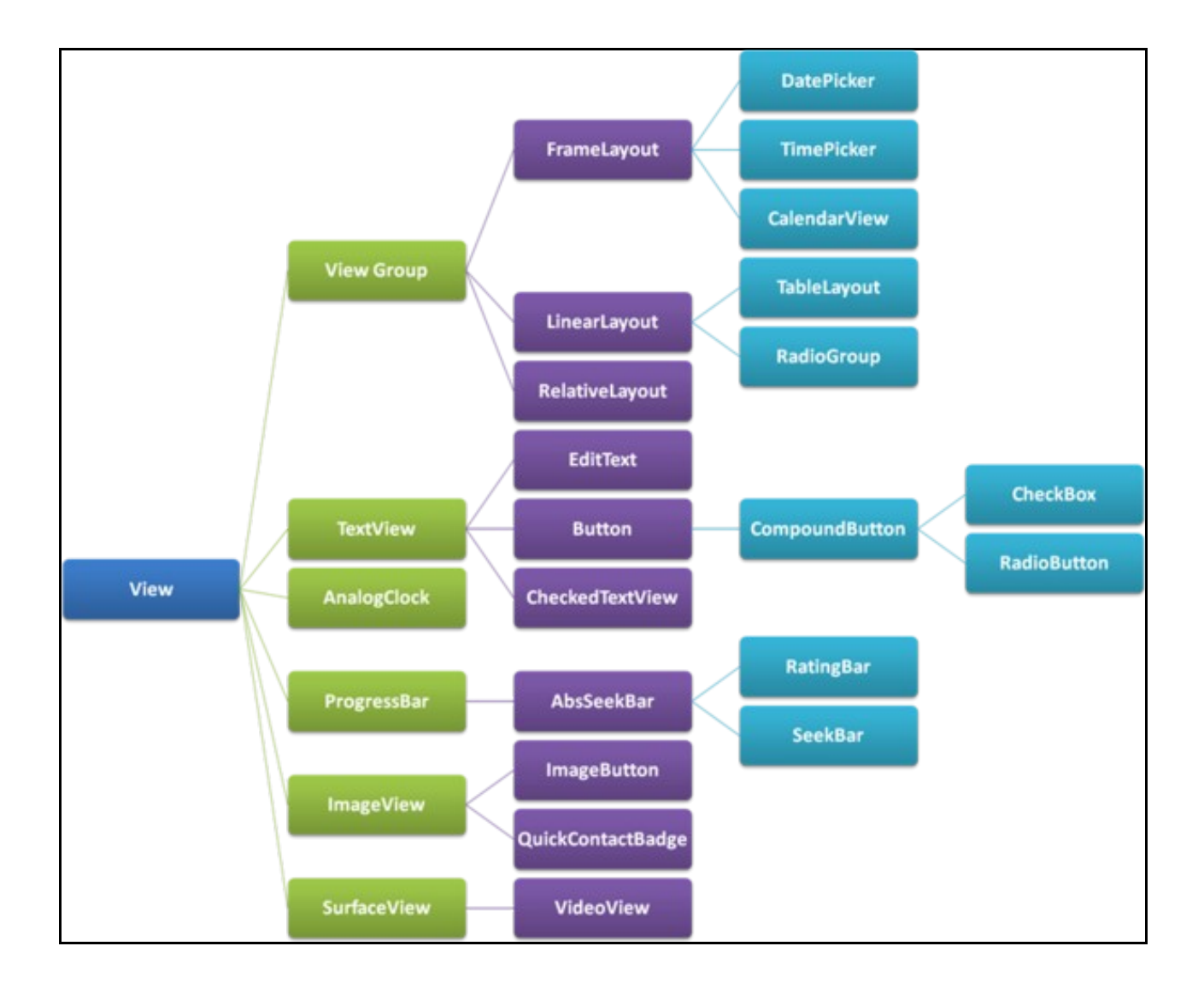

• Imaxe obtida de:<http://www.itcsolutions.eu/2011/08/27/android-tutorial-4-procedural-vs-declarative-design-of-user-interfaces>

- Por tanto, funcionan da mesma maneira, pero ademais este control:
	- ♦ Ten 2 estados (True/False), que podemos comprobar co método **isChecked ()**.
- Para xestionar os eventos podemos facelo da mesma forma que nos botóns.
- Para usalo nun XML layout usar a etiqueta <CheckBox/>
- **Referencias:**
	- ♦ O control CheckBox: <http://developer.android.com/reference/android/widget/CheckBox.html>
	- ♦ Introdución ao CheckBox: <http://developer.android.com/guide/topics/ui/controls/checkbox.html>

### <span id="page-2-0"></span>**Caso práctico**

- Creamos un novo proxecto: **U2\_10\_CheckBox**
- Imos crear unha aplicación na que o usuario indique as súas afeccións ("Aficiones").
- CheckBox

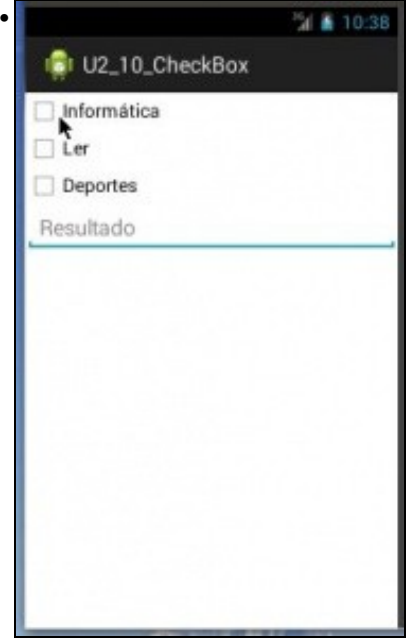

Ao entrar na aplicación non hai ningunha marcada.

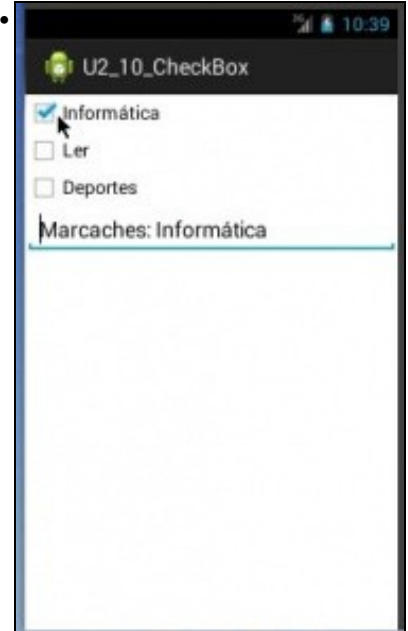

Cando se selecciona unha afección aparece unha mensaxe nunha caixa de texto indicando o que se seleccionou.

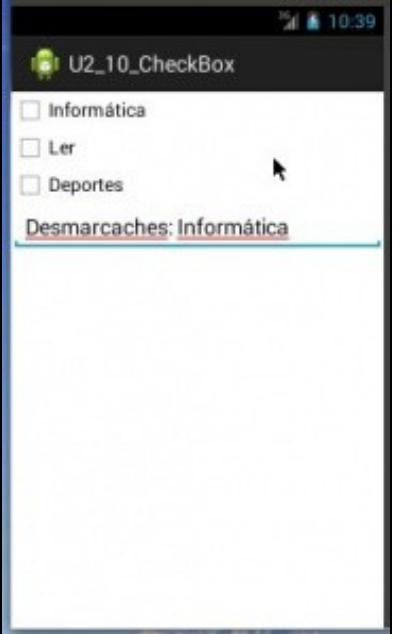

•

#### <span id="page-4-0"></span>**Layout xml**

- Cada **CheckBox** chama a un método cando se marca ou desmarca ese CheckBox.
- O método é o mesmo para os tres.

```
<LinearLayout xmlns:android="http://schemas.android.com/apk/res/android"
   android:layout_width="match_parent"
   android:layout_height="match_parent"
   android:orientation="vertical" >
   <CheckBox
       android:id="@+id/chk_informatica"
```
android:layout\_width="wrap\_content" android:layout\_height="wrap\_content" android:onClick="controlarAfeccions" android:text="Informática" />

<CheckBox

```
android:id="@+id/chk_ler"
android:layout_width="wrap_content"
android:layout_height="wrap_content"
android:onClick="controlarAfeccions"
android:text="Ler" />
```
<CheckBox

```
android:id="@+id/chk_deporte"
android:layout_width="wrap_content"
android:layout_height="wrap_content"
android:onClick="controlarAfeccions"
android:text="Deportes" />
```
#### <EditText

android:id="@+id/txt\_resultado" android:layout\_width="match\_parent" android:layout\_height="wrap\_content" android:hint="Resultado" />

</LinearLayout>

#### <span id="page-4-1"></span>**Código Java**

}

```
package com.example.u2_10_checkbox;
import android.app.Activity;
import android.os.Bundle;
import android.view.Menu;
import android.view.View;
import android.widget.CheckBox;
import android.widget.EditText;
public class U2_10_CheckBox extends Activity {
@Override
protected void onCreate(Bundle savedInstanceState) {
super.onCreate(savedInstanceState);
setContentView(R.layout.activity_u2_10__check_box);
```

```
@Override
public boolean onCreateOptionsMenu(Menu menu) {
// Inflate the menu; this adds items to the action bar if it is present.
getMenuInflater().inflate(R.menu.u2_10__check_box, menu);
return true;
}
```

```
EditText caixa = (EditText) findViewById(R.id.txt_resultado);
if (check.isChecked())
caixa.setText("Marcaches: " + check.getText());
else
caixa.setText("Desmarcaches: " + check.getText());
}
}
```
- **Liña 25**, recibimos a Vista do elemento pulsado hai que facer un casting para convertelo ao tipo CheckBox.
- **Liña 29**, comprobamos se se marcou ou desmarcou o control.

-- [Ángel D. Fernández González](https://manuais.iessanclemente.net/index.php/Usuario:Angelfg) e [Carlos Carrión Álvarez](https://manuais.iessanclemente.net/index.php/Usuario:Carrion) -- (2015).